#### Abfrage von unterwegs

Wählen Sie Ihre Festnetzrufnummer und warten Sie, bis die Ansage beginnt. Drücken Sie die \*-Taste, um die Ansage zu unterbrechen und geben Sie die PIN ein. Bestätigen Sie die PIN mit der #-Taste. Nun können Sie die Nachrichten anhören.

#### Hinweis:

Folgende Tasten können gedrückt werden, wenn Sie die Ansage hören.

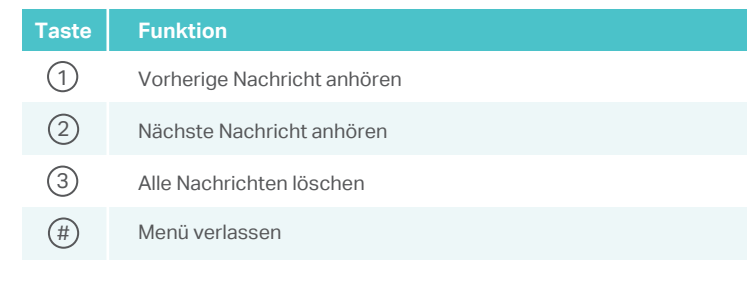

## **Dreierkonferenz**

#### Anwendung

1. Rufen Sie den ersten Teilnehmer an und drücken Sie im Gespräch die R-Taste.

2. Wählen Sie die zweite Rufnummer.

3. Warten Sie, bis der Teilnehmer antwortet und drücken Sie anschließend die Tastenfolge  $\left(\overline{R}\right)$   $\left(3\right)$ . Nun können Sie sich mit beiden Teilnehmern unterhalten. 4. Legen Sie auf, um die Konferenz zu beenden.

#### Hinweis:

Bei manchen schnurlosen CAT-iq Telefonen (z.B. Gigaset A540CAT oder Speedphone 10) muss die Dreierkonferenz über das Menü des Telefons eingeleitet werden.

Die Konferenz wird beendet, sobald der Initiator auflegt.

## **Taste Funktion**

Gespräch mit dem aktuellen Teilnehmer wird beendet und mit dem Teilnehmer in der Warteschleife weitergeführt. R) (1

Zurück zum ersten Teilnehmer. Der andere Teilnehmer wird in der Warteschleife gehalten. Zum Wechseln zwischen den Gesprächen erneut Tastenkombination wählen. R 2

## **Tastencodes Telefonie**

TP-Link Technologies Co., Ltd. www.tp-link.de

©2016 TP-Link

Folgende Codes können über am Telefon DSL Router angeschlossene Festnetztelefone verwendet werden.

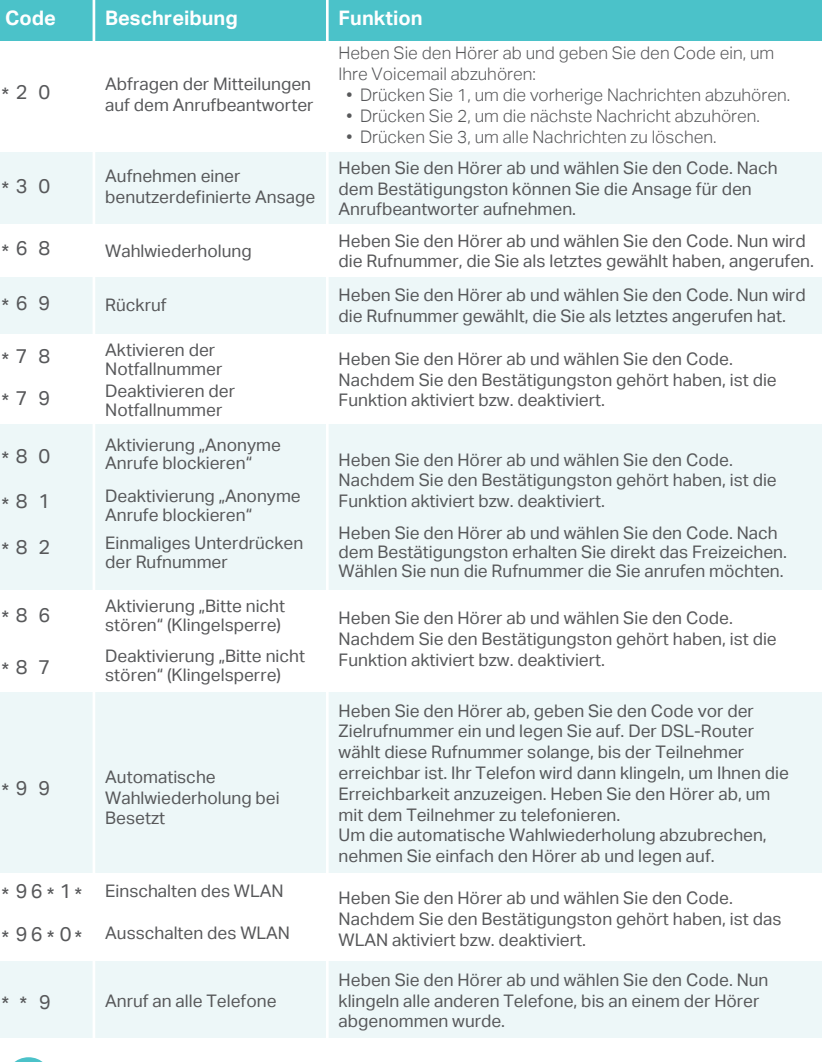

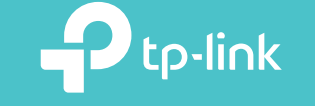

7106506595 REV2.0.0

<u> A BANDAR III AN AN DI AN AN DI AN DI AN DI AN DI AN DI AN DI AN DI AN DI AN DI AN DI AN DI AN DI AN DI AN DI</u>

Anleitung zu den Telefoniefunktionen > WLAN Telefon DSL Router

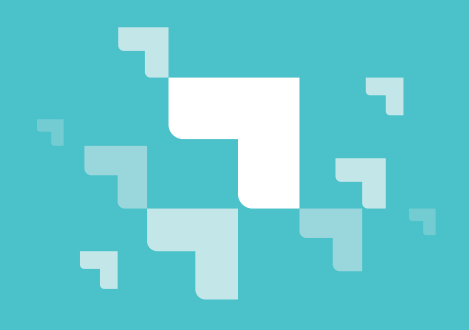

## **Notfallnummer**

Sollte nach dem Abheben des Hörers in der von Ihnen eingestellten Zeit keine Rufnummer eingegeben werden, werden automatisch die hinterlegten Nummern gewählt.

#### **Beispiel**

Diese Funktion kann bei hilfsbedürftigen Menschen eingesetzt werden. Sollte die Person nicht mehr in der Lage sein, eine Rufnummer zu wählen, kann automatisch eine Rufnummer gewählt werden, nachdem der Hörer abgehoben wurde.

## **Einrichtung**

Menü "Erweitert -> Telefonie -> Telefonbuch -> Notfallnummereinstellungen"

#### Hinweis:

Falls Sie mehrere Rufnummern (Notfallnummer 2-5) eingetragen haben, wird zuerst die erste Rufnummer angerufen. Sollte diese besetzt sein, wird automatisch die nächste Nummer gewählt.

Rufnummer bei Notfallnummer 1 eintragen

## **Anrufregeln**

Haben Sie mehr als eine Rufnummer oder einen Telefonanbieter im Telefon DSL Router hinterlegt, können Sie Regeln (z.B. für Mobilfunk, Fern- oder Auslandsgespräche) einrichten, wann welche Rufnummer für ausgehende Gespräche verwendet wird.

## **Beispiel**

Sie haben einen Anbieter, über den Sie kostenlos ins Ausland telefonieren können. So können Sie über eine Regel festlegen, dass alle Auslandsgespräche (beginnend mit 00) automatisch über diese Rufnummer geführt werden.

## **Einrichtung**

Menü "Erweitert -> Telefonie -> Anrufregeln"

# **Anrufsperre**

## Klingelsperre

Ist die Klingelsperre aktiviert, werden alle eingehenden Anrufe in der von Ihnen festgelegten Zeit blockiert. Anrufer hören in dieser Zeit ein "Besetzt"-Zeichen, werden aber im Anrufprotokoll aufgelistet.

### Anrufblockierung

Über die Anrufblockierung können Sie bestimmte eingehende und/oder ausgehende Anrufe sperren. Auch hier werden eingehende Anrufe im Anrufprotokoll vermerkt.

#### **Beispiel**

Blockieren Sie alle eingehenden Anrufe ohne Rufnummer oder verhindern Sie, dass ausgehend Mehrwertdienste (0900, 0180) angerufen werden.

## **Einrichtung**

Menü "Erweitert -> Telefonie -> Klingel/Anrufsperre"

# **Anrufweiterleitung**

Eingehende Anrufe werden automatisch an eine von Ihnen festgelegte Rufnummer weiterleitet.

## **Einrichtung**

Menü "Erweitert -> Telefonie -> Anrufweiterleitung"

#### Hinweis

- Ihr Telefonanbieter muss diese Funktion unterstützen.
- Es dürfen keine Sperren oder Regeln für die Zielrufnummer eingerichtet sein.

# **Call-Through**

Mit Hilfe der Callthrough-Funktion können Sie Ihren Router von außen anrufen, um dann über Ihre Festnetznummer ein ausgehendes Telefongespräch zu führen.

#### **Beispiel**

Sie sind unterwegs und möchten eine Rufnummer im Ausland anrufen. Anrufe vom Festnetz ins Ausland sind kostengünstiger als vom Mobiltelefon. So können Sie vom Mobiltelefon Ihren Router anrufen und über die Festnetzverbindung ins Ausland telefonieren.

## **Einrichtung**

Menü "Erweitert -> Telefonie -> Call-Through"

- 1. Aktivieren Sie Call-Through.
- 2. Legen Sie die eingehende Rufnummer fest, für die diese Funktion aktiviert werden soll und wählen Sie eine Rufnummer, über die Sie die Gespräche ausgehend führen möchten. Diese Rufnummer wird der angerufenen Person angezeigt.
- 3. Erstellen Sie eine PIN, mit der Sie diese Funktion aus der Ferne benutzen können.
- 4. Tragen Sie eine Rufnummer ein, die berechtigt werden soll, diese Funktion zu verwenden (z.B. Ihre Mobilfunknummer).

### Anwendung

- 1. Nehmen Sie Ihr Mobiltelefon und wählen Sie Ihre Rufnummer, für die Sie Call-Through aktiviert haben.
- 2. Geben Sie die PIN ein, nachdem Sie den Sonderton gehört haben und bestätigen Sie ihn mit der #-Taste.
- 3. Jetzt hören Sie ein Freizeichen. Wählen Sie die Nummer, die Sie anrufen möchten.

## **Anrufbeantworter**

#### **Einrichtung**

- 1. Gehen Sie in das Menü "Erweitert -> Telefonie -> Anrufbeantworter"
- 2. Aktivieren Sie den Anrufbeantworter.
- 3. Optional können Sie eine PIN für die Fernabfrage eingeben.

## Abfrage des Anrufbeantworter von zu Hause

Für die Abfrage zu Hause stehen Ihnen zwei Möglichkeiten zur Verfügung.

Wählen Sie \*20 von einem Ihrer Festnetztelefone.

Gehen Sie ins Menü "Erweitert -> Telefonie -> Anrufbeantworter -> Sprachnachrichten" und klicken Sie auf  $\odot$  , um die Nachricht anzuhören.